# **Téma: Konfigurácia smerovačov a realizácia cvičnej WAN siete**

# *Názov úlohy:*

## *Konfigurácia a príprava PC ako koncových uzlov LAN sietí*

#### **Úloha pozostáva z čiastkových úloh:**

- Opakovania teórie o úlohách a konfigurácii operačného systému
- Základnej diagnostiky HW PC, diagnostiky NIC
- Opakovania zásad inštalácie operačného systému
- Opakovania konfigurácie statického IPv4 adresovania na PC v operačných systémoch Windows
- Inštalácie základných aplikácií a služieb na stanici typu Workstation
- $\triangleright$  Diagnostika a troubleshooting reálnej LAN + WAN siete

# Teoretický úvod:

### **Žiak musí z teoretickej prípravy ovládať nasledovné pojmy a súvislosti:**

- Základné princípy práce siete, architektúry LAN a WAN sietí a ich hlavné vlastnosti
- Hlavné parametre HW PC, diagnostika ich funkcií, verzie OS a ´ďalších hlavných parametrov
- Hlavné princípy diagnostiky HW PC s dôrazom na parametre sieťového rozhrania
- Postup pri inštalácii a konfigurácii operačného systému
- Postup pri inštalácii a konfigurácii určených aplikácií
- Diagnostika konektivity v sieti
- Úprava smerovacej tabuľky na PC
- Správny postup pri zapájaní fyzickej vrstvy siete s využitím rôznych druhov kabeláže, kontrola kabeláže, uvedomenie si rozdielov medzi prácou na simulátore a v reálnej sieti
- Overenie konektivity medzi uzlami siete na úrovni linkovej vrstvy, sieťovej vrstvy a aplikačnej vrstvy
- Metodika riešenia problémov s konektivitou medzi uzlami siete, overenie konektivity na rôznych vrstvách modelu OSI, troubleshooting

### **Žiak spracuje teoretický úvod samostatne na základe uvedených tém a pojmov**

### Cieľ cvičenia:

Cvičenie nadväzuje na konfiguráciu WAN siete Unhappy Twelve. Predpokladom pre cvičenie je, že sieť Unhappy Twelve je nakonfigurovaná a spracovaná podľa zadania "Konfigurácia a realizácia malej WAN siete "Unhappy Twelve".

[http://pk-info.spsepn.edu.sk/studium/ucebtext/cvic\\_ele/eps/cvic\\_eps/zadanie\\_cv\\_mala\\_wan\\_siet\\_v1.pdf](http://pk-info.spsepn.edu.sk/studium/ucebtext/cvic_ele/eps/cvic_eps/zadanie_cv_mala_wan_siet_v1.pdf)

Cieľom cvičenia je zabezpečiť, aby každý smerovač mal ku svojmu Ethernet portu pripojený PC, ktorý bude simulovať end-node v lokálnej sieti.

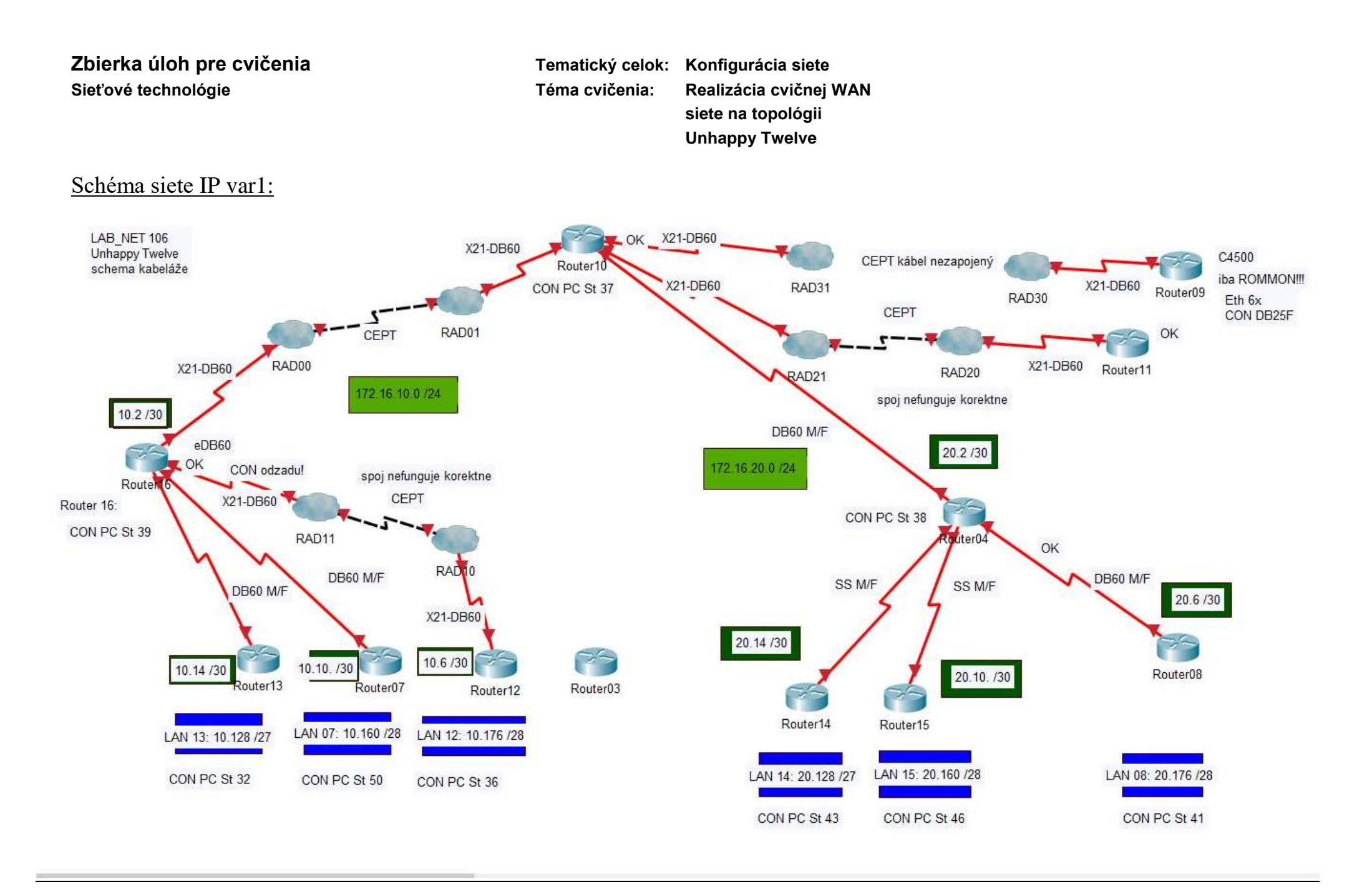

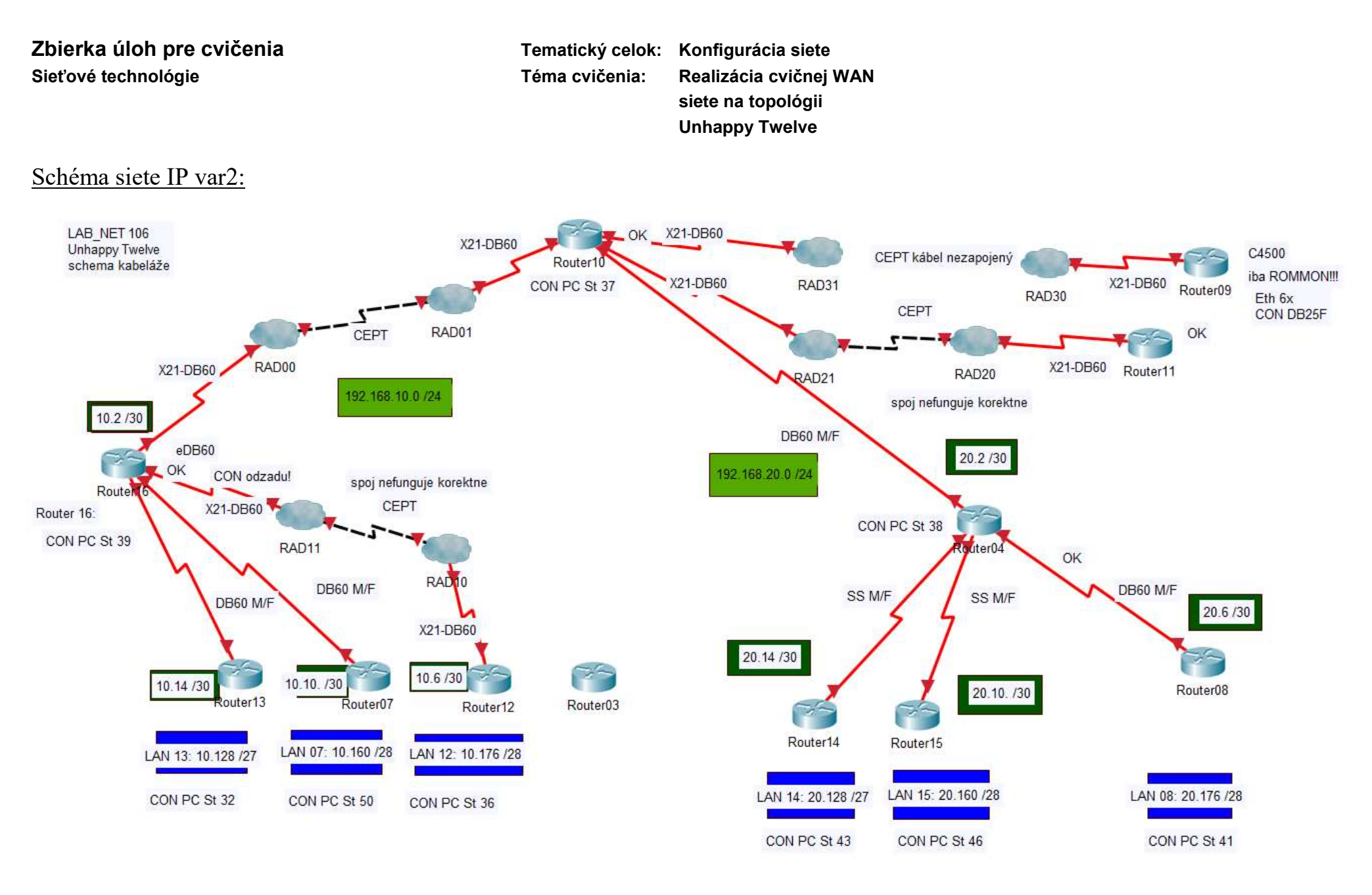

 $\epsilon$ 

# Zadanie úlohy:

- 1. Dôkladne si pred začiatkom práce preštudujte celé zadanie. Ujasnite si, ktoré body zadania sa týkajú priamo Vás, a ktoré body zadania budú plniť Vaši spolužiaci. Ujasnite si úlohy v rámci celej skupiny. Ujasnite si pravidlá vzájomnej komunikácie a koordinácie práce.
- 2. Pracujte na pridelenom pracovisku. Overte úplnosť pridelenej PC zostavy, potrebný materiál (kabeláž, intermediary prvky), funkčnosť pridelených zariadení a zapojenie fyzickej vrstvy.
- 3. Pripojte koncové end-node PC pre každú LAN sieť.
	- *a.* IP adresovanie LAN sietí vykonajte podľa priloženej schémy.
	- *b.* Pre rozhranie na smerovači použite prvú použiteľnú IP adresu z prideleného IP priestoru, pre adresu rozhrania na PC použite poslednú použiteľnú IP adresu.
	- *c.* Na pripojenie LAN siete použite rozhrania Ethernet 0 , resp. Eth 0/0 ( použite Eth rozhranie s najnižšou hodnotou; v prípade pochybností sa poraďte s vyučujúcim)
- 4. Kým pristúpite ku pripojeniu prideleného PC ku LAN sieti pripravte ho tak, aby ho bolo možné použiť ako end-node v sieti.
	- *a.* Vykonajte základnú HW diagnostiku prideleného PC
		- i. HW funkčnosť
		- ii. model CPU / takt
		- iii. kapacita RAM
		- iv. diskové mechaniky prehľad
		- v. kapacita HDD / rozdelenie na partície a ich kapacita
		- vi. rozhrania / porty
		- vii. presná diagnostika NIC Eth portu: Typ, komunikačná rýchlosť, MAC
	- *b.* Vyraďte (oznamte vyučujúcemu), ktoré PC sú HW nevyhovujúce
	- *c.* Na HW funkčných PC navrhnite podľa konfigurácie HW vhodnú verziu OS (Win 97, Win XP, Win 7, Win 10). Vašu voľbu prekonzultujte s vyučujúcim.
- 5. Inštalujte pridelený OS. Pri inštalácii postupujte podľa zadania ("Zadanie cvičenia Inštalácia operačného systému") . Podľa výsledku diagnostiky prideleného hardware zvoľte primeraný variant zadania: [http://pk-info.spsepn.edu.sk/studium/ucebtext/cvic\\_ele/eps/cvic\\_eps/zadanie\\_cv\\_install\\_win.pdf](http://pk-info.spsepn.edu.sk/studium/ucebtext/cvic_ele/eps/cvic_eps/zadanie_cv_install_win.pdf) [http://pk-info.spsepn.edu.sk/studium/ucebtext/cvic\\_ele/eps/cvic\\_eps/zadanie\\_cv\\_install\\_win2.pdf](http://pk-info.spsepn.edu.sk/studium/ucebtext/cvic_ele/eps/cvic_eps/zadanie_cv_install_win2.pdf) [http://pk-info.spsepn.edu.sk/studium/ucebtext/cvic\\_ele/eps/cvic\\_eps/zad\\_install\\_w98.htm](http://pk-info.spsepn.edu.sk/studium/ucebtext/cvic_ele/eps/cvic_eps/zad_install_w98.htm)
	- *a.* Vykonajte inštaláciu úspornej verzie OS bez zbytočného príslušenstva.
	- *b.* Použite iba jediného lokálneho používateľa:
		- i. user Adam, passwd jablko, group Administrators,
		- ii. heslo platí stále, užívateľ môže heslo zmeniť.
	- *c.* Systém prístupových práv nakonfigurujte tak, aby boli definované **individuálne prístupové práva** (odmietnite *skupinové prideľovanie prístupových práv ku zdieľaným prostriedkom*).
	- *d.* Vytvorte priečinok *Triedy*, ktorý bude slúžiť na ukladanie užívateľských súborov. Priečinok nie je zdieľaný. Priečinok vytvorte na dátovej partícii disku (nie na systémovej partícii; ak existuje iba systémová partícia a neexistuje dátová, konzultujte postup s vyučujúcim)
	- *e.* Vytvorte na dátovej partícii priečinok *Kontakt*, ktorý bude slúžiť na výmenu súborov s ďalšími účastníkmi peer-to-peer siete. Priečinok bude zdieľaný na plný prístup, a to pre ľubovoľného používateľa.
	- *f. Personal Firewall Windows* nakonfigurujte tak, aby PC odpovedal na ICMP pakety.
	- *g.* Systém nakonfigurujte tak, aby uživateľ Adam mohol PC vypnúť príkazom po sieti

**siete na topológii Unhappy Twelve**

- *h.* Umožnite vzdialený prístup ku pracovnej ploche (Remote Desktop)
- 6. Inštalujte potrebný software
	- *a.* Inštalujte základný SW pre diagnostiku HW
		- i. CPUZ
		- ii. PIDenu
	- *b.* Inštalujte aplikácie, ktoré sú potrebné na použitie pre správu siete
		- i. Hyperterminal
		- ii. Putty
		- iii. Wireshark
		- iv. TotalCommander
	- *c.* Inštalujte aplikácie, ktoré sú potrebné na použitie pre dokumentovanie činností:
		- i. Web Browser
		- ii. Textový editor (MS Word)
		- iii. Tabuľkový kalkulátor (MS Excel)
		- iv. Grafický editor (Irfan View)

Pri výberu inštalačného súboru berte do úvahy vhodnú verziu s ohľadom na použitý HW a použitý OS!

Iné aplikácie inštalujte iba po konzultácii s vyučujúcim!

Neinštalujte žiaden antivírus software!

- *d.* Nakonfigurujte sieťové rozhranie a pripojte PC ku sieti
- *e.* Nakonfigurujte SETUP BIOS tak, aby počítač bolo možné spustiť a prevádzkovať aj bez pripojeného monitora a klávesnice (vzdialená správa).
- 7. Vráťte sa ku bodu 3 zadania: Nainštalovaný, nakonfigurovaný a pripravený počítač zapojte ako end-node do určenej LAN siete v topológii Unhappy Twelve. Dbajte na výber vhodnej kabeláže!
- 8. Overte, že Váš nainštalovaný a pripojený end-node PC je dostupný z ľubovoľného iného end-node v sieti Unhappy Twelve. Dostupnosť Vášho uzla dokumentujte screenshootmi.
- 9. Zavolajte vyučujúceho na kontrolu Vašej práce. Po kontrole na pokyn vyučujúceho ukončite prácu a uveďte pracovisko do požadovaného stavu.

Príloha:

Ako end-node použite pre jednotlivé smerovače nasledovné PC:

R10, R16, R04, R03, R11 -> treba vybrať, oživiť a nainštalovať niektorý z pridelených neinštalovaných PC.

```
R13 -> PC St106-32
R07 -> PC St106-50
R12 -> PC St106-44
R03 -> PC St106-??
R14 -> PC St106-43
R15 -> PC St106-46 ("Prof01")
R08 -> PC St106-41
R11 -> PC St106-??
```